1

-UtilizarGEDO: **CONST** se deberá adjuntar archivo PDF con la constancia AFIP y Constatación de Comprobante CAE.

[\(https://seti.afip.gob.ar/padron-puc-constancia-internet/ConsultaConstanciaAction.do\)](https://seti.afip.gob.ar/padron-puc-constancia-internet/ConsultaConstanciaAction.do) [\(https://serviciosweb.afip.gob.ar/genericos/comprobantes/cae.aspx](https://serviciosweb.afip.gob.ar/genericos/comprobantes/cae.aspx))

- En referencia:"Constancia AFIP y CAE - Persona xx"

### **Factura**

-UtilizarGEDO: **FACTU** se importa archivo PDF de la factura digital (adjuntar 2 solo original, el archivo PDF puede ser dividido desde el sitio [http://www.ilovepdf.com](http://www.ilovepdf.com/))

- En referencia: "Factura Persona xx - Mes xx" (Fact. xxxx número de factura)

Para tramitarlos pagos de Locaciones de Servicios con Contrato ya firmado, el área solicitante deberá enviar el EE correspondiente al mismo a : LIQGASTOS#FCEN con la siguiente documentación:

## **Constancia AFIP y CAE** 3

# **PASOS PARA CERTIFICAR Y SOLICITAR PAGODE LOCACIÓNSERVICIOPOR GDE**

**POR CONSULTAS COMUNICARSE CON: lq@de.fcen.uba.ar**

## **Certificación de Servicios**

-UtilizarGEDO: **IF** para producir una nota desdeGDE con firma digital.

- En referencia: "Certificación Servicios Persona xx - Mes xx - Importe"

## **Comprobante de CBU**

4 -UtilizarGEDO: **COMPR** se deberá adjuntar archivo PDF con el comprobante de CBUy Alias, junto al primer pedido de pago o cuando la cuenta bancaria haya sidomodificada.

- En referencia:"Comprobante CBU- Persona xx"

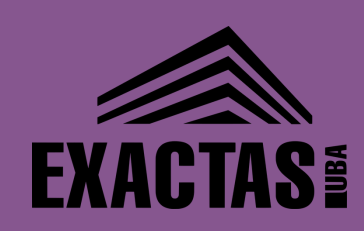